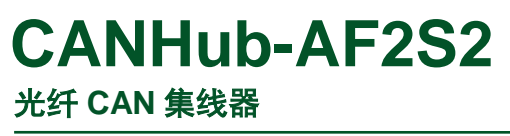

UM01010101 V1.02 Date: 2019/03/15

产品用户手册

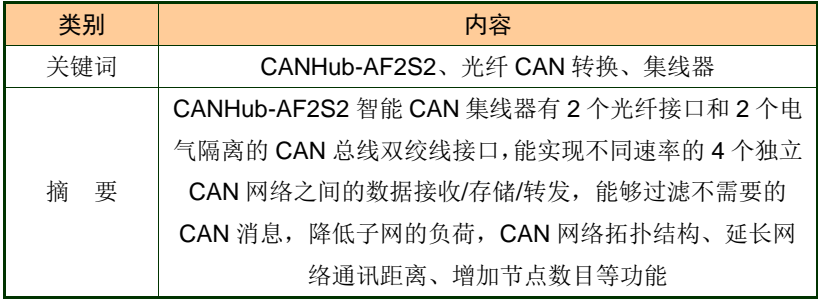

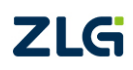

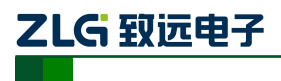

## 修订历史

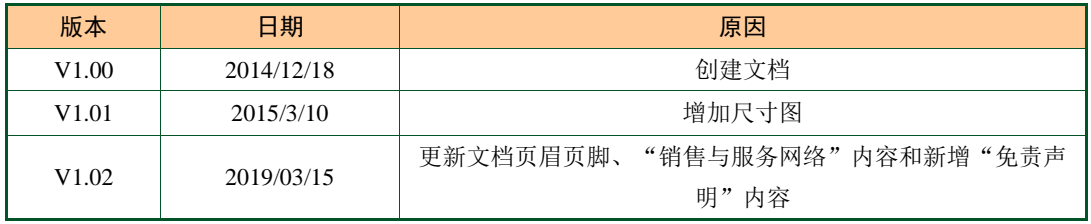

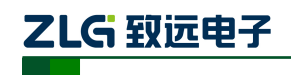

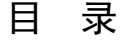

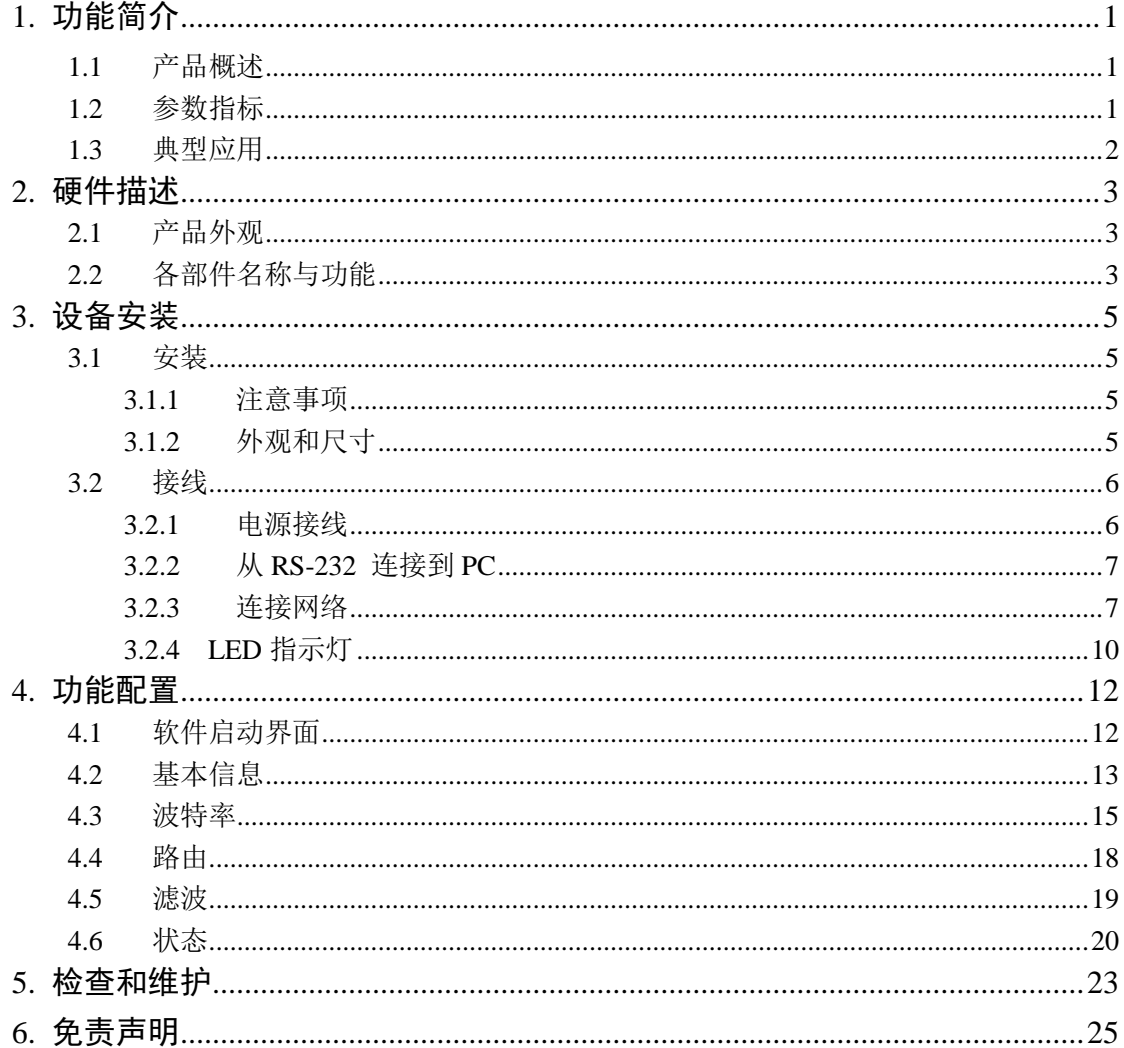

## <span id="page-3-0"></span>**1.** 功能简介

## <span id="page-3-1"></span>**1.1** 产品概述

CAN 网络的传输介质可以是双绞线、光纤和同轴电缆。目前,双绞线的 CAN 总线分 布式系统已得到了广泛应用,如汽车、电梯控制、电力系统控制等,各项技术已经成熟。与 双绞线和同轴电缆相比,光纤的低传输损耗使传输距离大大增加。除此以外,光缆还具有不 辐射能量、不导电、没有电感等特性,且光缆中不存在串扰以及光信号相互干扰的影响,具 有优良的抗 EMI 以及 EMC 特性, 也不会有在线路感应耦合导致的安全问题。

CANHub-AF2S2 能实现多个 CAN 网络的透明连接,可以在总线级别实现复杂结构的 多点连接,使得主干网络没有支线长度限制,网络中任意两个节点可以到达协议距离。该设 备具有 4 个通信端口,2 个双绞线端口都有独立的 CAN 收发器,能倍增节点数目,因此, 在提供自由的布线方式的同时,也解除了系统总线上 CAN 收发器最大节点数驱动限制;2 个 光纤端口可使 CANHub-AF2S2 应用于高干扰现场环境中,特别是在高压场合、动力场合等 环境。每个端口还具备检测总线活跃及总线故障指示灯,方便观察 CAN 总线网络工作状态。

CANHub-AF2S2 可用于波特率高达 1Mbps 的 CAN 网络,所有通道均可在不同的波特 率下工作。CANHub-AF2S2 符合 CAN 规范 2.0A (11 位 CAN 标识符)和 2.0B (29 位 CAN 标识符)。支持透明的,协议独立的 CAN 消息传输,使其适用于多种应用场合。

CANHub-AF2S2 连接于 4 个 CAN 网络中后,如果用户使能自适应总线波特率功能, 设备中 2 路双绞线通道可侦测 CAN 网络的总线波特率(仅限于 CiA 定义的 9 种标准 CAN 波特率:1Mbps ,800Kbps ,500Kbps ,250Kbps ,125Kbps ,100Kbps ,50Kbps, 20Kbps,10Kbps),然后自动设置这两个通道的波特率以适应这 2 个不同的 CAN 网络。由 于光纤通讯是点对点的,因此就不存在自适应波特率的概念了。

CANHub-AF2S2 可以配置相应的 CAN 消息过滤器,这样可以保证只有需要的数据通 过中继器传输到其他 CAN 网络上;同时,还具有数据路由功能,可把一个通道接收到的 CAN 消息选择性地转发到另一个通道。因此该设备能有效降低网络的负载。CANHub-AF2S2 可 通过串口连接到 PC 来配置其通信参数; 提供基于 Windows 系统的配置软件, 使用简单, 支持配置即时生效,设备配置完成后无需任何操作即可投入工作。

### <span id="page-3-2"></span>**1.2** 参数指标

- ◆ CAN 接口: 采用 OPEN 接口方式 (CANH、CANL):
- ◆ CAN 通道采用电磁隔离、DC/DC 电源隔离, 隔离电压: 2500VDC ;
- ◆ CAN 接口 EMC 等级:接触放电±8KV,群脉冲±2KV;
- ◆ 光纤类型为单模光纤, SC 接口:
- ◆ 最高帧流量:单通道可高达 6000 帧/秒以上(1M 波特率、扩展数据帧);
- ◆ 同时支持 CAN2.0A 和 CAN2.0B 协议,符合 ISO/DIS 11898-1/2/3 标准;
- ◆ CAN 波特率:可编程任意设置,范围在 5Kbps~1Mbps 之间;
- ◆ 光纤波特率:可编程任意设置,范围在 5Kbps~800Kbps 之间;
- ◆ CAN 可安装内置式 120 欧终端电阻, 连接 R+和 R-端子;
- ◆ 安装方式:可选标准 DIN 导轨安装或简单固定方式;
- 产品用户手册©2019 Guangzhou ZHIYUAN ElectronicsCo., Ltd.. ◆ 可以用在有安全防爆需求的环境中;

# ZLG 致远电子

光纤 CAN 集线器

- ◆ 工作电压; +9V~+26V ;
- ◆ 工作温度;-40℃~+85℃;
- ◆ 存储温度: -40℃~+85℃;

## <span id="page-4-0"></span>**1.3** 典型应用

- 工业自动化控制系统;
- 智能楼宇控制数据、广播系统;
- 安防产品;
- 电力、矿业通讯;
- 其他现场控制及通信领域;

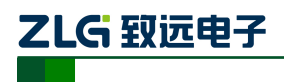

光纤 CAN 集线器 **CANHub-AF2S2**

# <span id="page-5-0"></span>**2.** 硬件描述

## <span id="page-5-1"></span>**2.1** 产品外观

CANHub-AF2S2 设备外观如图 [2. 1](#page-5-3) 所示。

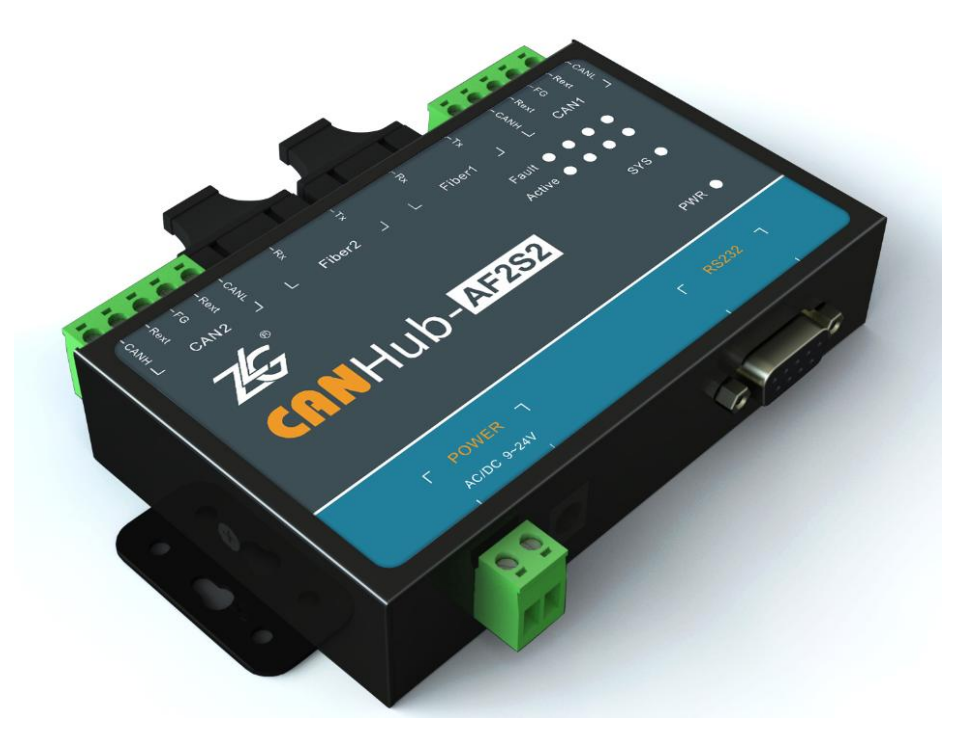

图 2. 1 CANHub-AF2S2 光纤 CAN 集线器

## <span id="page-5-3"></span><span id="page-5-2"></span>**2.2** 各部件名称与功能

CANHub-AF2S2 各部件说明见图 [2. 2](#page-5-4) 与 表 [2. 1](#page-6-0)。

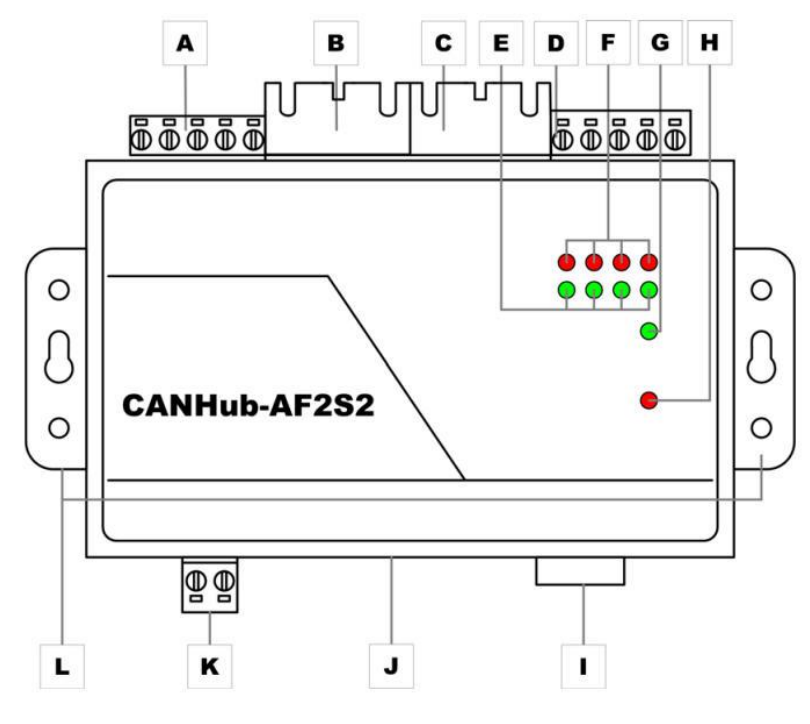

<span id="page-5-4"></span>图 2. 2 CANHub-AF2S2 各部件

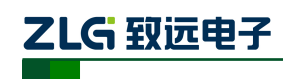

<span id="page-6-0"></span>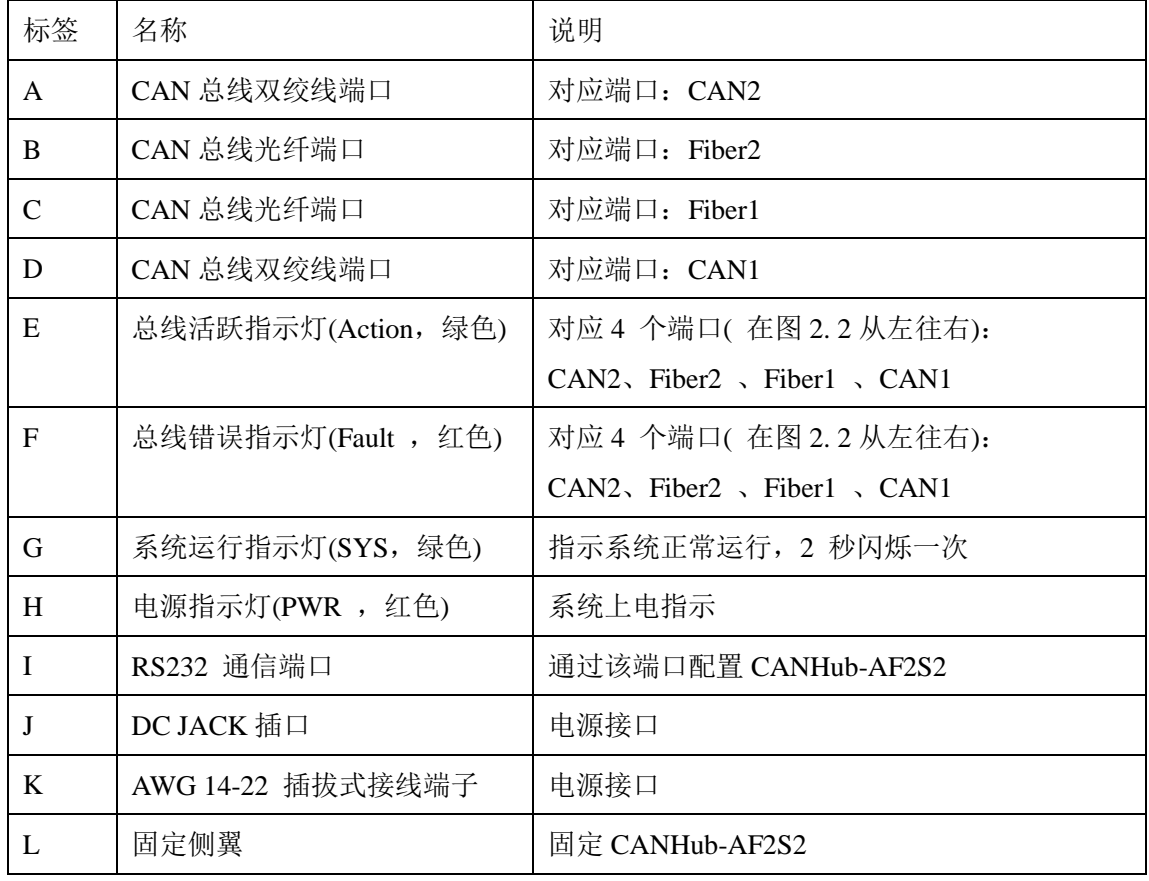

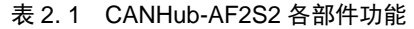

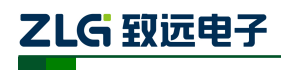

## <span id="page-7-0"></span>**3.** 设备安装

本章介绍如何安装一个 CANHub-AF2S2 设备,包括安装设备和系统接线,务必小心地 根据说明书去安装。不恰当的安装可能使设备产生误动作,从而产生损坏设备的情况。

### <span id="page-7-1"></span>**3.1** 安装

#### <span id="page-7-2"></span>**3.1.1** 注意事项

为了提高系统的可靠性和实现设备的最多的功能,在安装和接线时务必考虑下列因素。 环境条件不要在下列任一场所中安装设备。

- 环境温度低于-25℃或高于 70℃的场所:
- 温度变化急剧和凝露的场所;
- 环境湿度低于 10% 或高于 90% 的场所;
- 具有腐蚀性或易燃性气体的场所;
- 有讨多尘埃、氯化物或铁木尘埃的场所;
- 设备会受到直接冲击或振动的场所;
- 直接暴露在阳光的场所;
- 设备会接触到水、油、化学试剂的场所。

在下列场所中务必要充分封闭或保护好设备:

- 具有静电和噪音的场所;
- 强电磁场的场所;
- 可能有放射性泄露的场所;
- 靠近电力线的场所。

柜内或控制屏内安装当设备被安装在柜子或控制屏上时,务必提供一个适当的操作和维 护环境。在封闭的环境中,环境温度必须在-25℃~70℃范围内。如果需要可采用下列方法 保持适度的温度:

- 提供足够的空间以保持良好的空气流通;
- 不要把设备安装在产生高热量的设备上面,如加热器、变压器或大功率电阻器。 如 果环境温度超过 70℃,需安装一台冷却风扇或空调。

#### <span id="page-7-3"></span>**3.1.2** 外观和尺寸

CANHub -AF1 S1 的尺寸是 118 mm\* 72mm\*25.9 mm,外壳带有固定孔。该设备的外 观如图 [3. 1](#page-8-2) 所示。

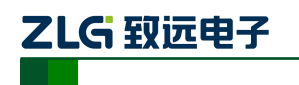

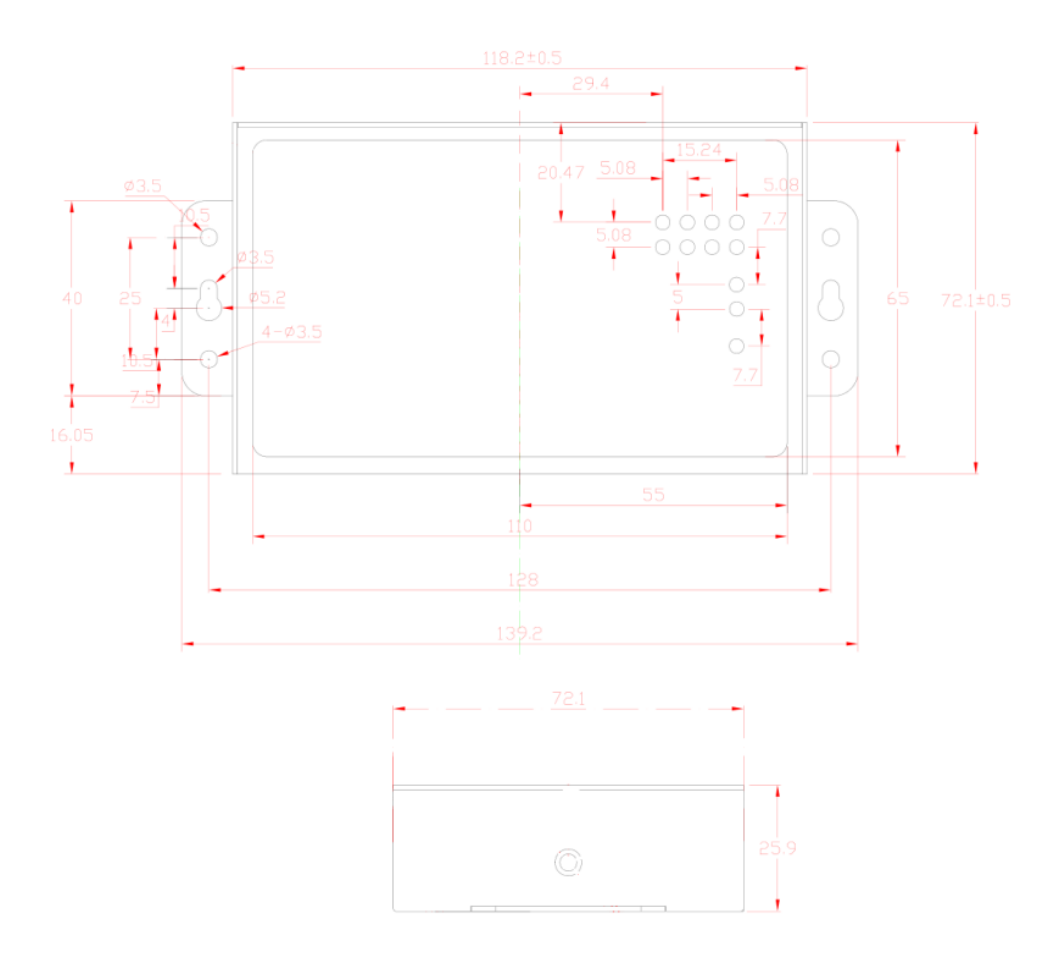

图 3. 1 CANHub-AF2S2 外观视图

- <span id="page-8-2"></span><span id="page-8-0"></span>**3.2** 接线
- <span id="page-8-1"></span>**3.2.1** 电源接线
	- 直流电源: 提供 9 ~24 VDC/AC,保持电压波动在规定的范围内;
	- 电源功率: CANHub-AF2S2 所消耗的额定功率为 5W。但在电流接通时,浪涌电流将 达到这个电流的 5 倍左右;
	- 接线端子: CANHub-AF2S2 有两个电源输入端子:2 Pin AWG 14-22 插拔式接线端子 和 DC JACK 插口。电源线可连接到任意一个端子,但不能同时连接两个 电源端子。AWG 14-22 插拔式接线端子是 M3.5 端子螺丝。使用压接端 子接线,也可将裸多股线直接接在端子上,用起子拧紧端子排的螺丝。如 果电源完全接通,"PWR"指示灯将会一直显示红色。接线示意图如图 [3. 2](#page-9-2) 所示。

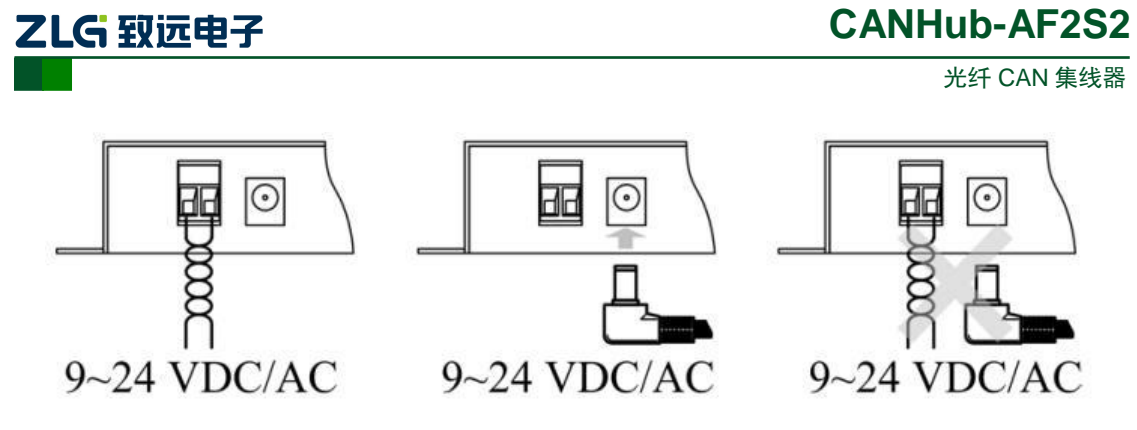

图 3. 2 CANHub-AF2S2 电源接口

#### <span id="page-9-2"></span><span id="page-9-0"></span>**3.2.2** 从 **RS-232** 连接到 **PC**

通过RS-232 接口来配置CANHub –AF2S2 。图[3. 3](#page-9-3)和表[3. 1](#page-9-4)显示了该设备上RS-232 接 口的引脚排部。

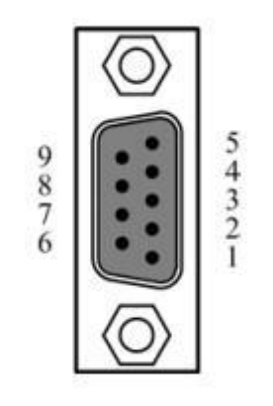

图 3. 3 CANHub-AF2S2 的 RS-232 接口 表 3. 1 CANHub-AF2S2 的 RS-232 接口引脚描述

<span id="page-9-4"></span><span id="page-9-3"></span>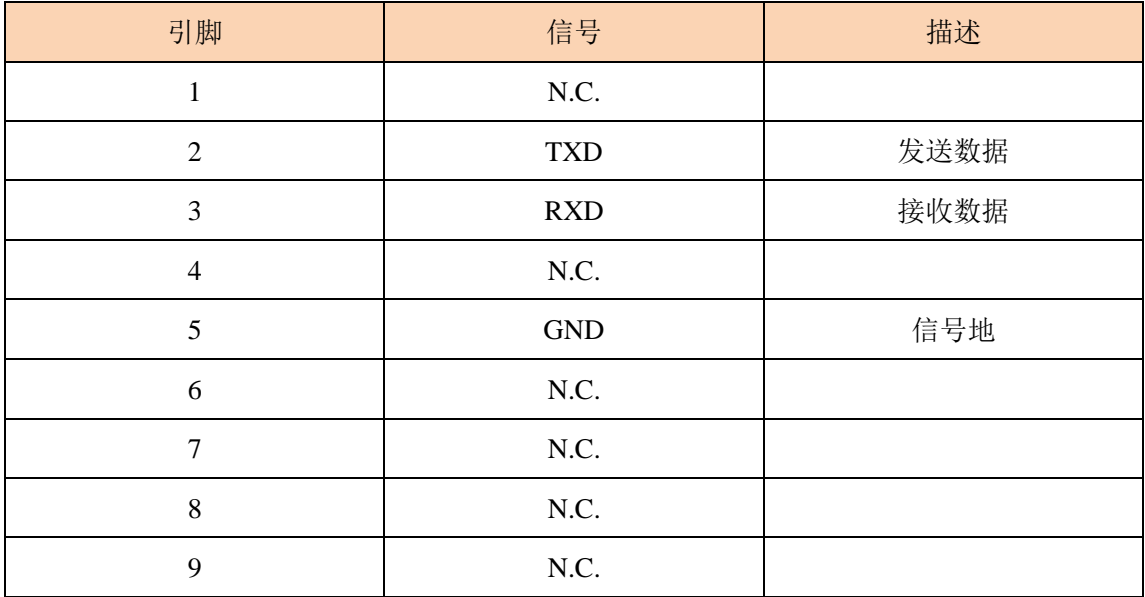

该端口使用的是 DB-9 母头连接器。配置前须用 1 根 RS232 延长电缆( 随机配置) 将 CANHub-AF2S2 与 PC 连接,若使用交叉电缆则不能通信。

#### <span id="page-9-1"></span>**3.2.3** 连接网络

CANHub-AF2S2 提供 2 路双绞线和 2 路光纤 CAN 通道, 每个通道都是对等的, 均可

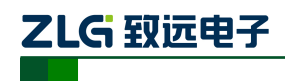

۳

光纤 CAN 集线器

用于连接一个 CAN 网络或者 CAN 接口的设备。4 个通道分别由 2 个 5 Pin AWG 14-22 插 拔式接线端子和 2 个光纤接口引出, 如图 3.4 所示

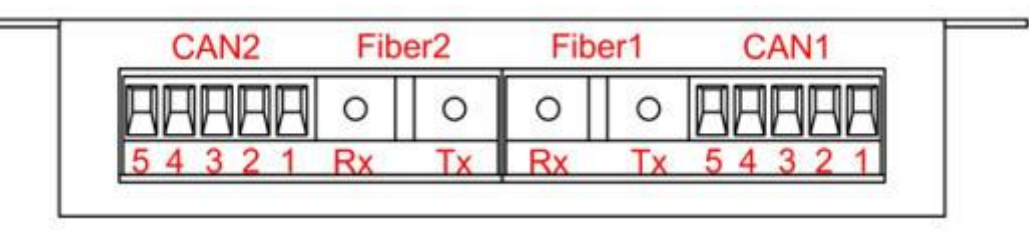

#### 图 3. 4 CANHub-AF2S2 通信接口

#### <span id="page-10-0"></span>1. 2 路双绞线接口

<span id="page-10-1"></span>2 路双绞线接口的接线端子的引脚定义如表 [3. 2](#page-10-1) 所示。

| 引脚 | 端口               | 名称    | 功能         |
|----|------------------|-------|------------|
| 1  | CAN1             | CAN L | CAN L 信号线  |
| 2  |                  | Rext  | 内置终端电阻短接端子 |
| 3  |                  | FG    | 屏蔽线地 (可不接) |
| 4  |                  | Rext  | 内置终端电阻短接端子 |
| 5  |                  | CAN_H | CAN_H 信号线  |
| 1  | CAN <sub>2</sub> | CAN L | CAN L 信号线  |
| 2  |                  | Rext  | 内置终端电阻短接端子 |
| 3  |                  | FG    | 屏蔽线地 (可不接) |
| 4  |                  | Rext  | 内置终端电阻短接端子 |
| 5  |                  | CAN H | CAN H信号线   |

表 3. 2 2 路双绞线接线端子引脚定义

CANHub-AF2S2 设备通过双绞线接口连接于 CAN 网络时 CAN L 连 CAN L, CAN H 连 CAN H。按照 ISO 11898 规范,为了减少 CAN 总线上的信号反射, 增强通讯的可靠性, 总线的两个端点通常要加入终端匹配电阻。终端匹配电阻的大小由传输电缆的特性阻抗所决 定,例如双绞线的特性阻抗为 120 Ω ,则总线上的两个端点也应连接 120 Ω 终端电阻。 CANHub-AF2S2 内置终端电阻,当设备通过 2 个双绞线接口连接于 CAN 网络时,只需将 双绞线端口的两个 Rext 用导线短接, 即可实现接入终端电阻, 如图 3.5 所示

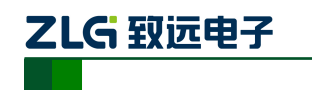

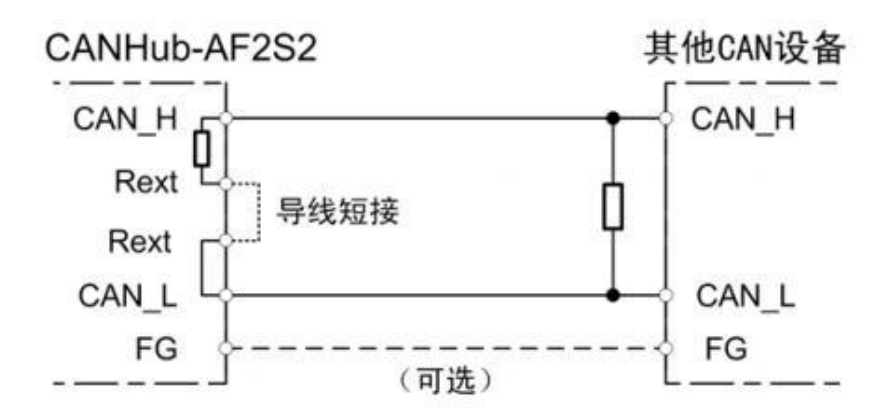

#### 图 3. 5 CANHub-AF2S2 通过双绞线接口连接于 CAN 网络

<span id="page-11-0"></span>CANHub-AF2S2 双绞线接口在物理结构上与 DeviceNet 端口相兼容,但在电气结构上 是不一样的。切不可直接将 DeviceNet 设备的通信端口直接插入到 CANHub-AF2S2 的双绞 线端口, 虽然设备端口可以承受 36V DC 的电压, 如图 3.6 所示。

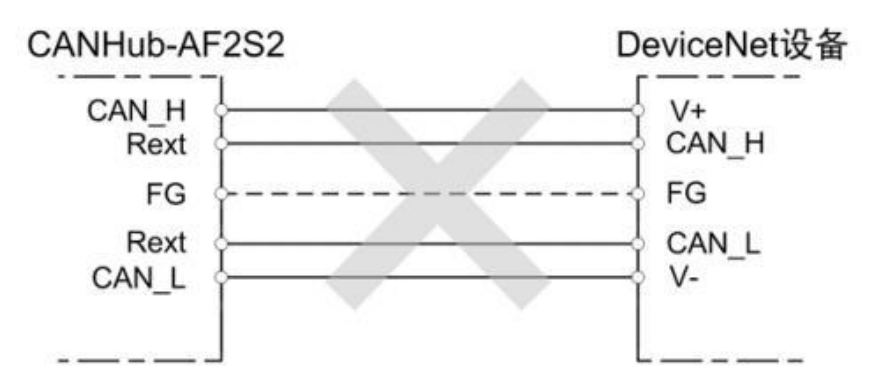

图 3. 6 CANHub-AF2S2 双绞线接口电气结构不兼容 DeviceNet 端口

### <span id="page-11-1"></span>2. 2 路光纤接口

CANHub-AF2S2 的 2 路光纤接口结构十分简单,每路光纤接口只有两个提供光纤连接 的端口: 一个是光纤输出端口(TX), 一个是光纤输入端口(RX)。具体示意如图 3.7 所示。

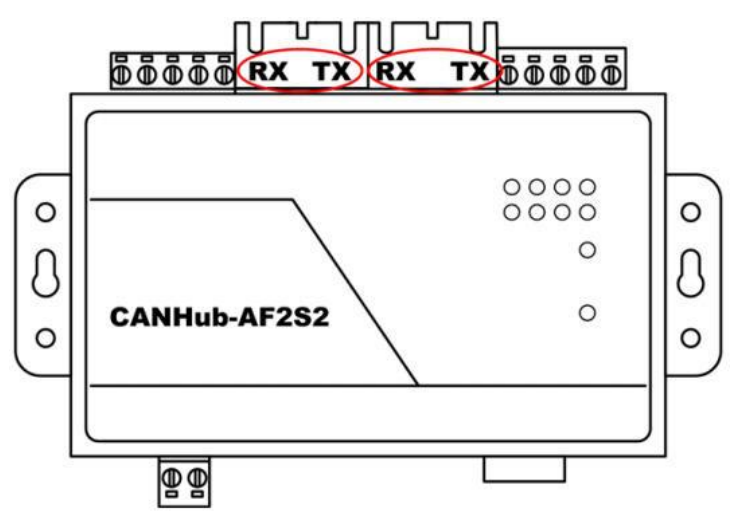

图 3. 7 CANHub-AF2S2 光纤接口

<span id="page-11-2"></span>由于光纤是点对点连接的(不能像双绞线那样几条线可以并在一起),CANHub-AF2S2 的每一个光纤接口都有 TX 和 RX 两个连接光纤的接头,光纤接口的 TX 只能通过光纤连接

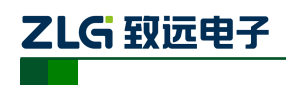

到另外一个光纤接口的 RX,具体连接方法示意如图 [3. 8](#page-12-1) 所示。

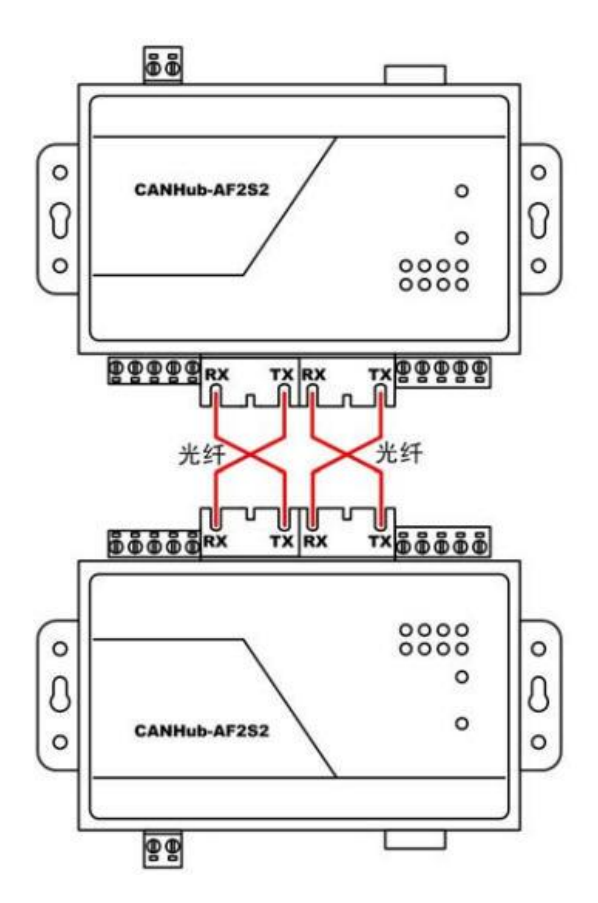

图 3. 8 CANHub-AF2S2 光纤接口连接示意图

<span id="page-12-1"></span>一台 CANHub-AF2S2 通过光纤可连接另外一台 CANHub-AF2S2 或者是其他有光纤接 口的设备,但必须保证该设备的光纤接口与 CANHub-AF2S2 的光纤接口兼容。

#### <span id="page-12-0"></span>**3.2.4 LED** 指示灯

CANHub-AF2S2 的顶部面板上有 10 个 LED 指示灯,在 CAN 总线连接后,当系统无 数据传输时网络活跃状态指示灯、网络错误状态 Fault 指示灯应该处于熄灭状态,有数据传 输时所有的网络活跃状态 Active 指示灯闪烁,CAN 总线出现错误时,网络错误状态 Fault 指示灯闪烁。它们的功能描述如下表所示。

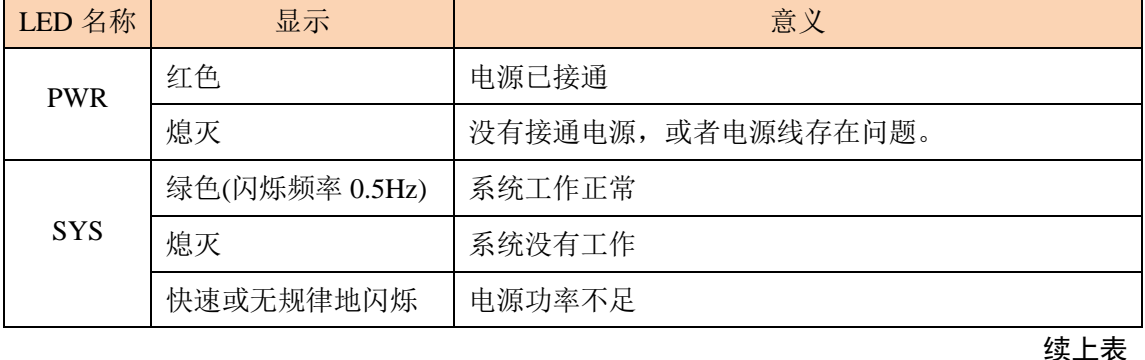

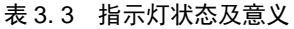

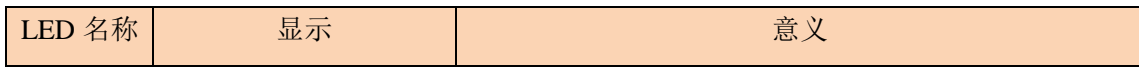

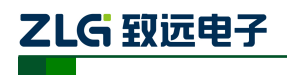

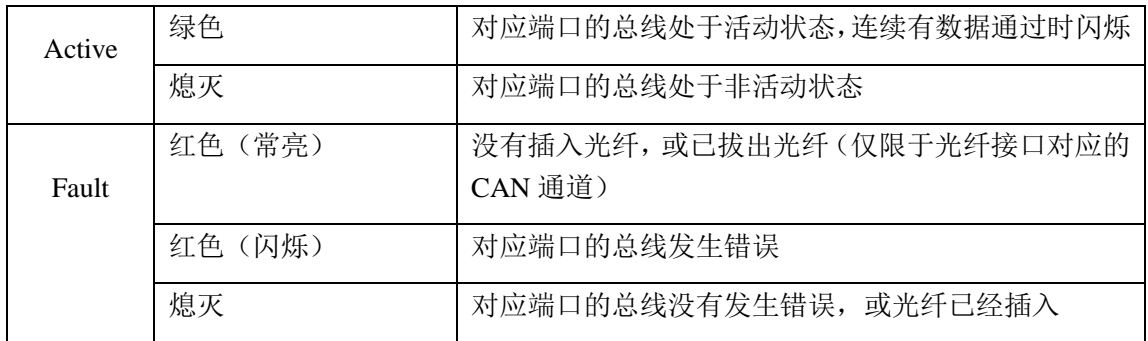

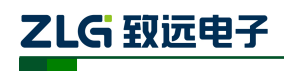

## <span id="page-14-0"></span>**4.** 功能配置

本章介绍如何访问 CANHub-AF2S2 的各种配置、监视、管理功能。在接入 CAN 网络 工作之前,需要先对 CANHub-AF2S2 进行配置,以符合实际应用场合的要求。该设备的配 置包括 CAN 波特率、消息路由、消息过滤、自适应波特率超时时间等。将 CANHub-AF2S2 通过 RS232 电缆连接到 PC, 由 PC 上运行的专用配置程序来完成设置, 无需任何硬件跳线 或开关配置,配置完成后即时生效。

在 Windows 下使用"CAN 通用配置软件—CANCfg"来配置设备。该软件包含在产品 的配套光盘中。配置程序能够保存设备上次成功设置的参数。在配置设备之前,应先用随机 配置的 RS232 通信电缆将设备和 PC 连接。下面参照配置软件对主要配置参数含义进行详 细的说明。

### <span id="page-14-1"></span>**4.1** 软件启动界面

打 开 配 置 软 件 CANCfg 后, 软 件 的 启 动 界 面 如 图 [4. 1](#page-14-2) 所 示 。 点 击 选 择 " CANHub-AF2S2 ", 则 弹 出 CANHub-AF2S2 配 置 界 面 , 如 图 [4. 2](#page-15-1) 所 示 。 打 开 CANHub-AF2S2 配置界面后,可以看到有 5 个选项卡:基本信息、波特率、路由、过滤、 状态、产品介绍。

<span id="page-14-2"></span>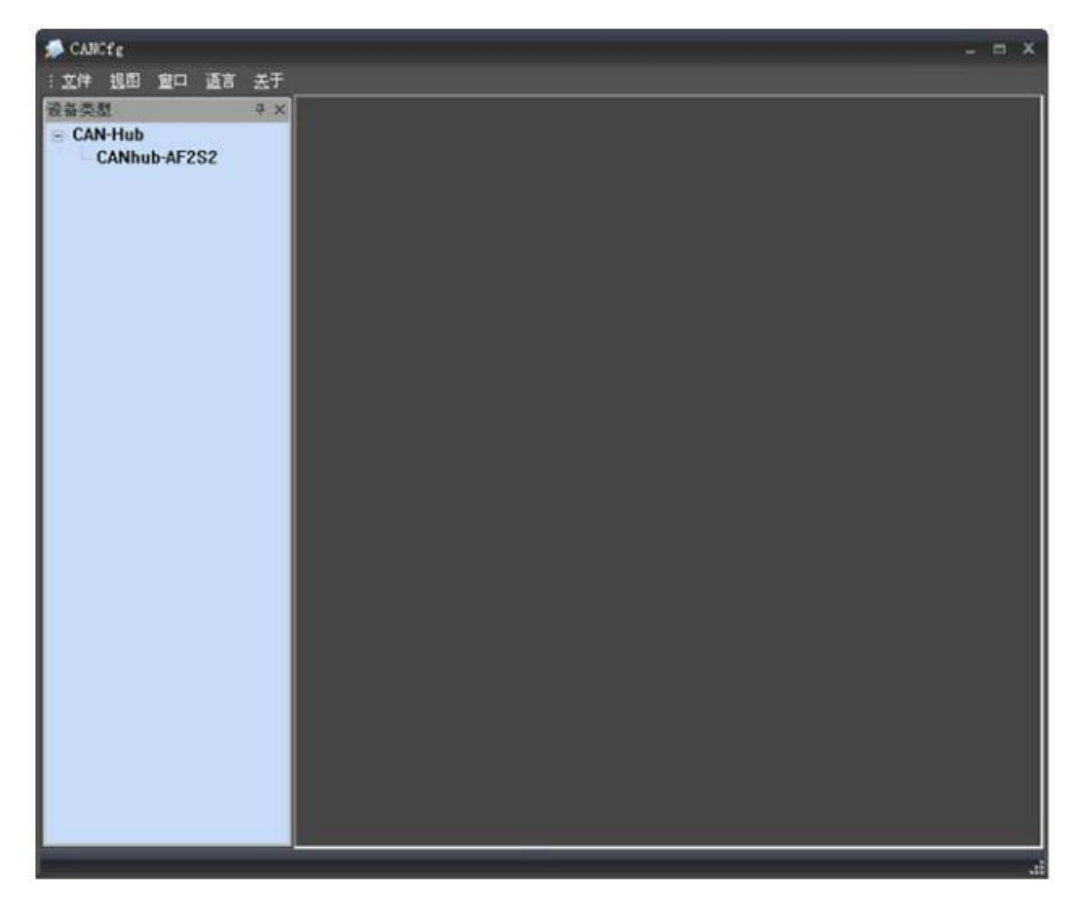

图 4. 1 CANCfg 启动界面

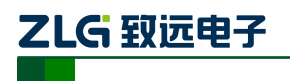

光纤 CAN 集线器

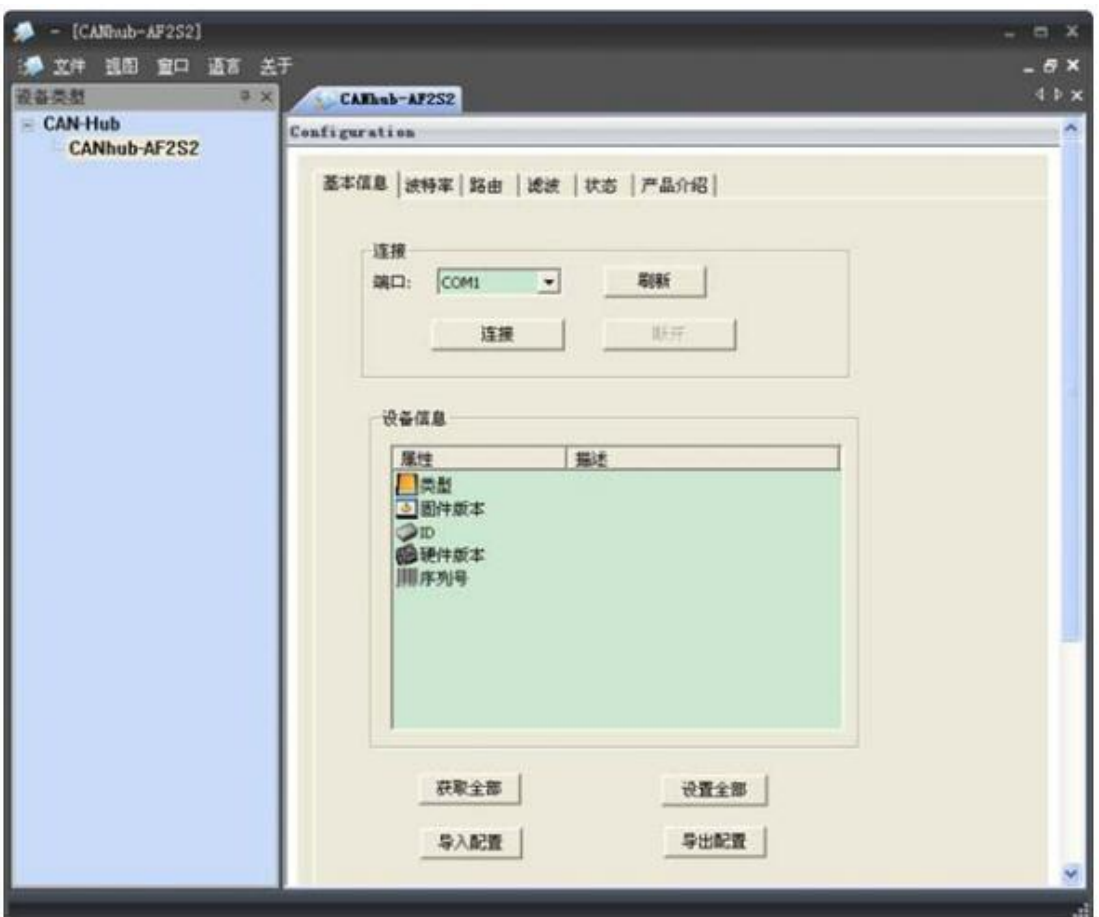

图 4. 2 选择 CANHub-AF2S2

## <span id="page-15-1"></span><span id="page-15-0"></span>**4.2** 基本信息

CANHub-AF2S2 配置的第一个选项卡是基本信息,包括串口的连接与断开,设备的基 本信息,设备的全局设置,以及配置文件的导入与导出。

### 1. 串口连接

选择程序与 CANHub-AF2S2 通讯的端口。组合框的下拉列表中会列出系统中可用的串 行通信口。点击"连接"按钮,打开所选择的串口如图 4.3 所示。

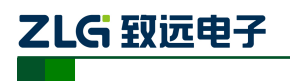

光纤 CAN 集线器

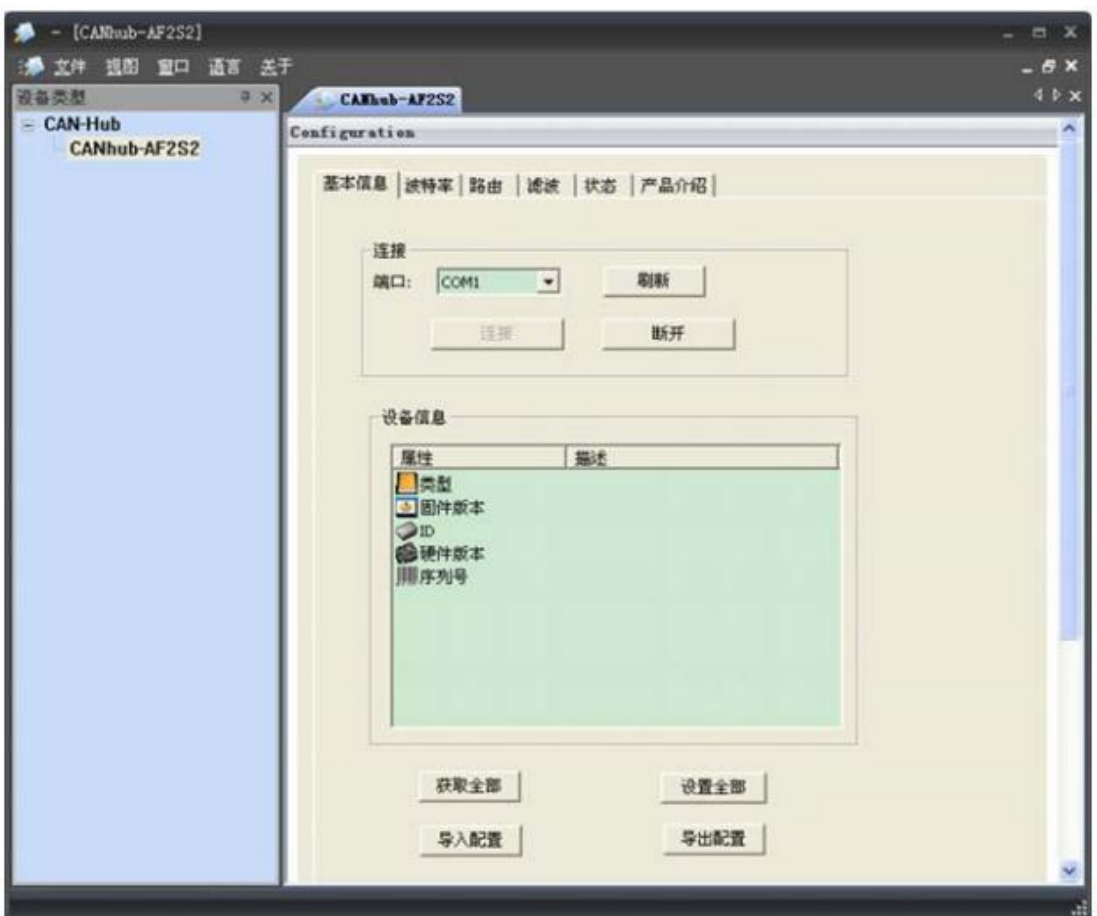

#### 图 4. 3 连接串口

### <span id="page-16-0"></span>2. 设备信息

点击"获取全部"按钮,如果获取设备的全部信息与设置成功,在设备信息列表中会列 出该设备的产品信息。

### 3. 获取全部

从 CANHub-AF2S2 读出配置(包括其他选项卡的配置)。

#### 4. 设置全部

将所有配置(包括其他选项卡的配置)写入 CANHub-AF2S2 设备。用户在配置好设备 的波特率参数,路由参数,滤波参数后,切换到"基本信息"页面,点击"设置全部"按钮, 即可完成设备的全部配置。

### 5. 导入配置文件

从外部导入已经配置好的设备配置文件。如图 [4. 4](#page-17-1) 所示。

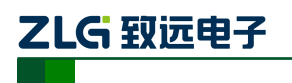

光纤 CAN 集线器

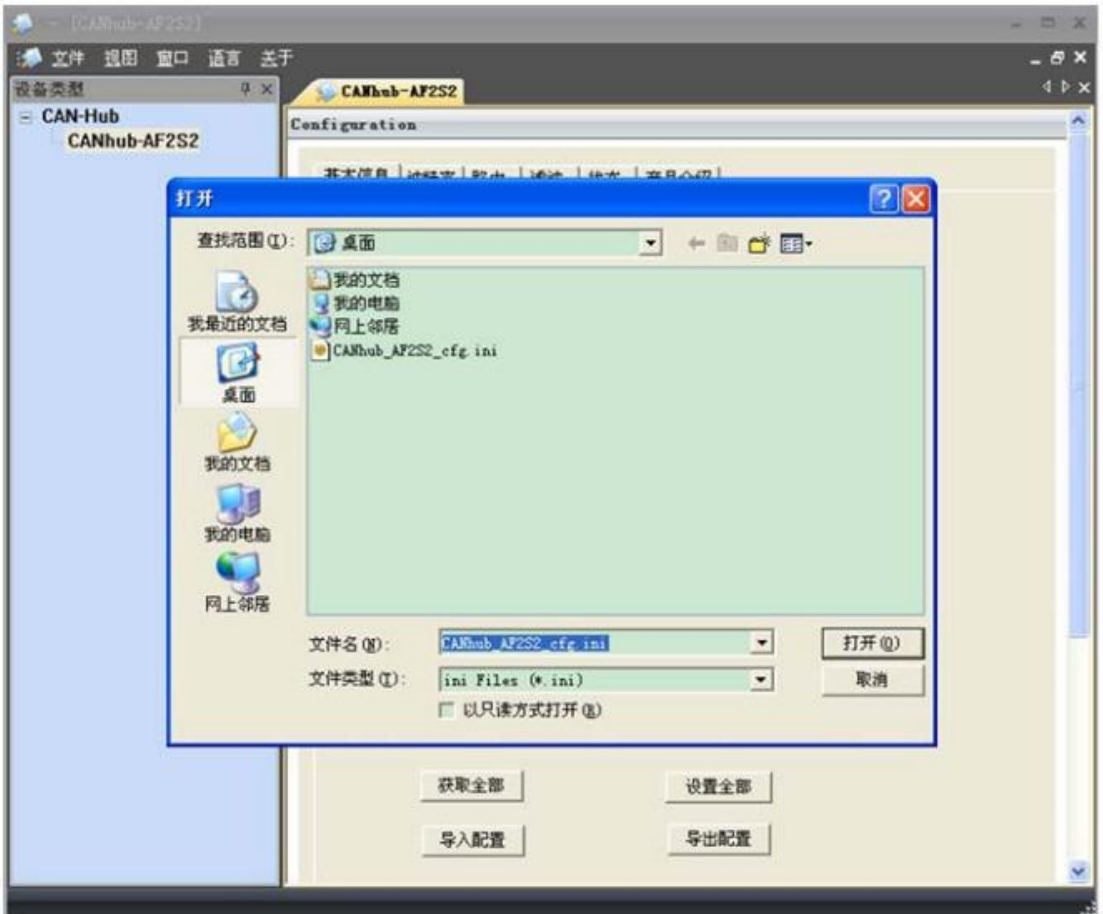

图 4. 4 导入配置文件

### <span id="page-17-1"></span>6. 写配置文件

配置好设备后,可通过"写配置文件"按钮,将全部的配置信息通过文件的方式导出。

#### <span id="page-17-0"></span>**4.3** 波特率

波特率设置界面如图 [4. 5](#page-18-0) 所示, 包括 4 个通道波特率参数的设置, 自适应波特率的参 数设置(只适用于 2 个电气隔离的双绞线 CAN 通道: CAN1, CAN2)。

在基本信息页面中,点击 "获取全部"按钮,可获取设备的全部配置信息,其中包括 4 通道的波特率设置参数和自适应总线波特率设置参数。

设置好波特率参数后,可将这些参数写入到 CANHub-AF2S2 设备中。自适应波特率参 数设置完成,在设备重新上电后生效。

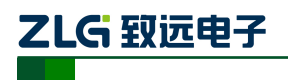

光纤 CAN 集线器

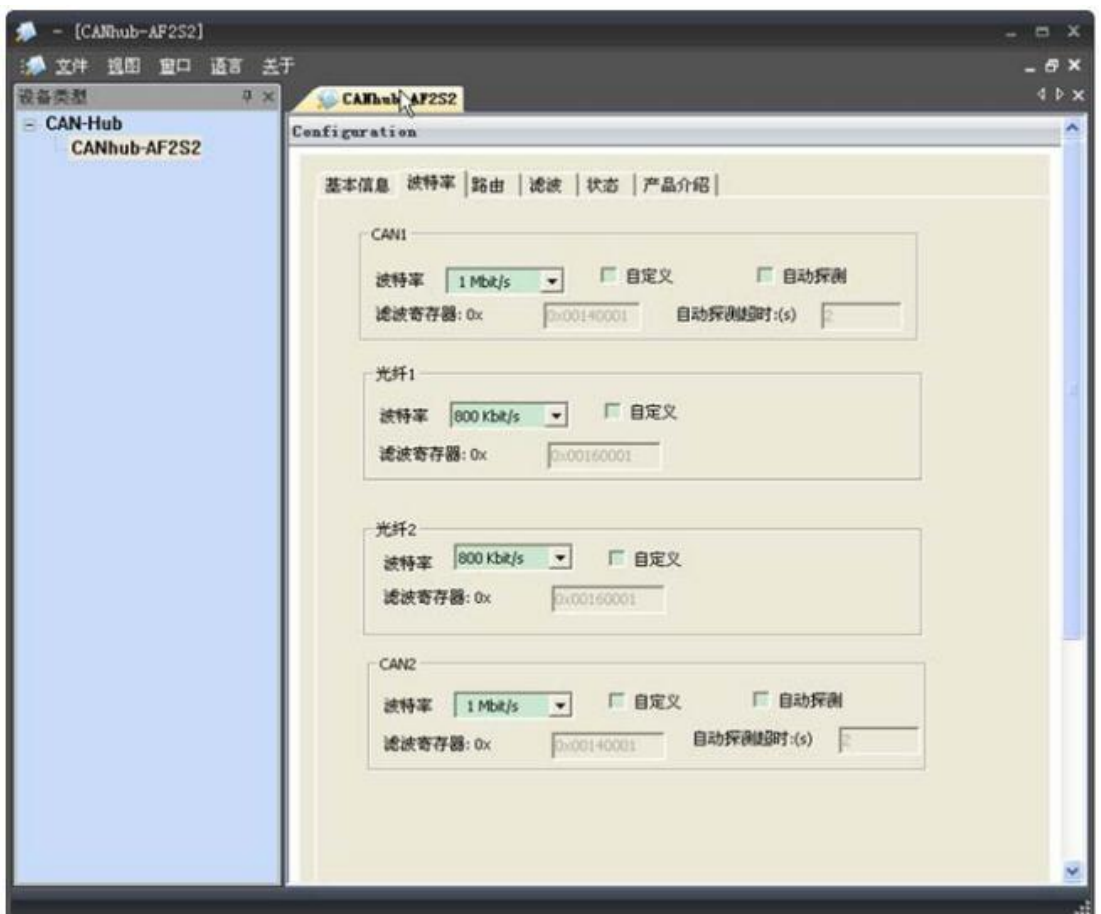

#### 图 4. 5 波特率设置界面

#### <span id="page-18-0"></span>1. 波特率设置(四通道:CAN1、光纤 1、光纤 2、CAN2)

选择对应通道的波特率。如果用户需要自定义某个通道的波特率,则点击"自定义", 就可在下方的编辑框中输入用户自己计算的波特率。

CANCfg 已经预置了若干个波特率,其中一些是符合 CiA 推荐的波特率要求的。但这 些预置的波特率并不一定能满足实际应用场合的要求。因此配置软件提供给用户自定义波特 率的功能。波特率有很多元素是用户可定义的,使用一个 32 位的数值描述整个波特率,其 结构如下所示。

**BRP** 波特率预设值 范围: 1 ~64  $BRP = 2^{9}BRP.3+2^{8}BRP.2+2^{7}BRP.1+2^{6}BRP.0+2^{5}BRP.5+2^{4}BRP.4+$  $2^3$  BRP.3+2<sup>2</sup> BRP.2+2<sup>1</sup> BRP.1+2<sup>0</sup> BRP.0+1 **SAM** 采样模式 寄存器 BTR1 SAM = 0: 单次采样模式 SAM = 1: 3 次采样模式 **SJW** 同步跳转宽度 范围:1~4

 $t$ <sub>and</sub>

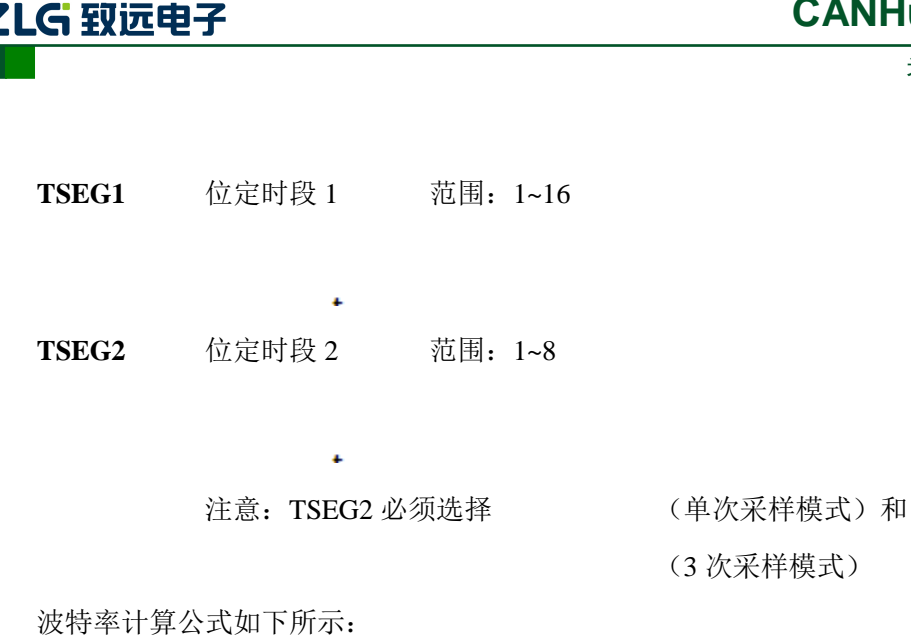

**CANHub-AF2S2**

Fclk CANbps =  $\frac{r \text{C1K}}{(TSEG1 + TSEG2 + SJW) \times BRP}$ 

 $Fclk = 16MHz$ 

波特率计算规则:

 $TSEG1 \geq TSEG2$ 

 $TSEG2 \geqslant$  SJW

示例:CANHub-AF2S2 系统时钟为 16MHz。按照 CiA 推荐的标准波特率采用点在 85% 左右, 在选取波特率 500Kbps 时, 波特率的 32 位数值应该为 0x001C0001 (TSEG1=0x0C, TSEG2=0x01, SJW=0x00, SAM=0x00, BRP=0x01)。实际计算时按下面进行:

下面给出波特率参考表:

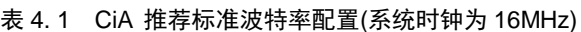

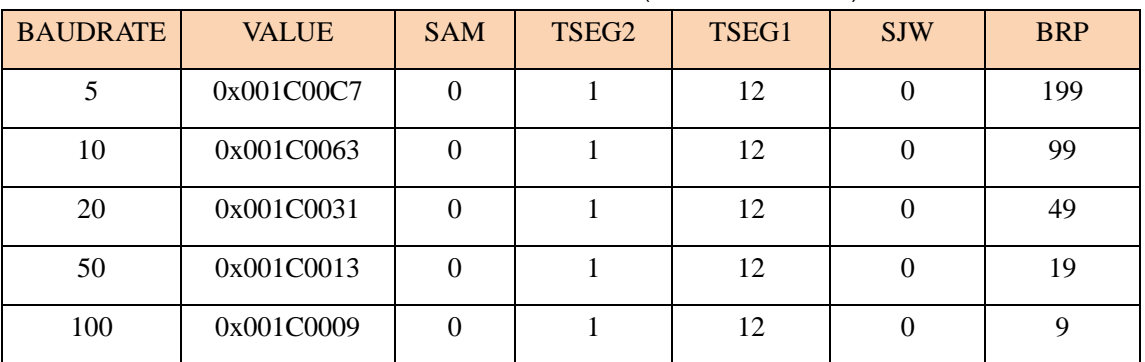

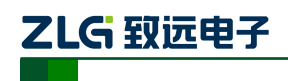

光纤 CAN 集线器

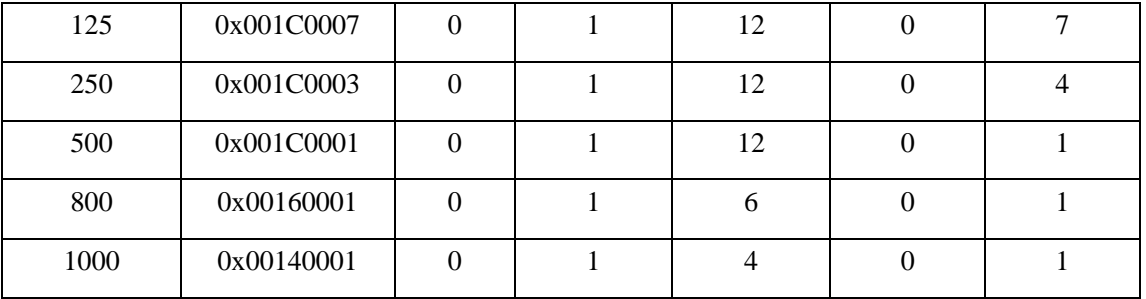

计算其他非标准值的波特率,建议使用专用计算软件,或联系技术支持或销售工程师。

#### 2. 自适应总线波特率

CANHub-AF2S2 提供了自适应总线波特率功能,当该设备通过双绞线接口连接于 CAN 网络中时,如果使能了自适应波特率功能,则 CANHub-AF2S2 可根据接入的 CAN 网 络的总线波特率自动设置自身相应通道的波特率。CAN1 或者 CAN2, 选中"自动探测"前 的单选框,即可使能该通道自适应总线波特率功能。

自适应总线波特率有一定的超时时间,用户可自行配置,系统默认为5秒。

当设备上电后,如果自适应波特率功能已使能,在用户配置的自适应波特率超时时间之 内,若成功检测到总线波特率, CANHub-AF2S2 将自动配置波特率(成功检测到总线波特 率的 CAN 通道);若没有成功检测到总线波特率, CANHub-AF2S2 将根据用户在上一步配 置的总线波特率设置该通道的波特率。

#### <span id="page-20-0"></span>**4.4** 路由

CANHub-AF2S2 带有简单的消息路由功能,可把一个通道接收到的 CAN 消息选择性 地转发到另一个通道。这些操作在"路由"选项卡中完成。如下图所示,选中相应通道的单 选框可将消息转发到该通道。

设置报文转发参数后,可切换到基本信息界面,点击"设置全部"按钮,可将路由参数 写入到设备中。

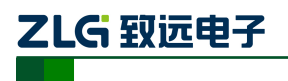

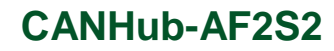

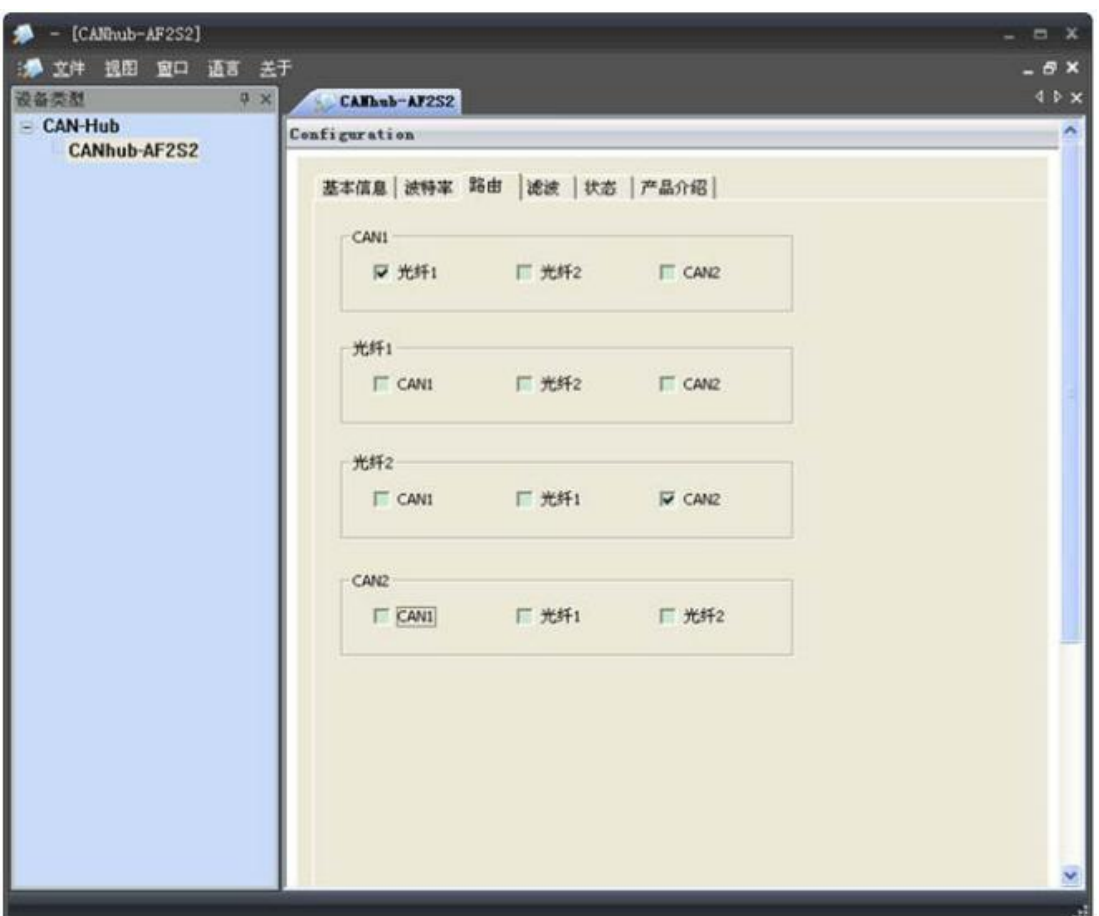

图 4. 6 路由功能

### <span id="page-21-0"></span>**4.5** 滤波

CANHub-AF2S2 有一个强大的消息过滤器。该滤波器有 1024 个单元,可容纳 1024 个 标准标识符或 512 个扩展标识符或两种类型混合的标识符。在"过滤"选项卡中把过滤器 的类型分为 4 种: 标准帧标识符、标准帧组标识符、扩展帧标识符和扩展帧组标识符。其 中组标识符指的是一段连续的标识符。在配置程序界面上点击对应的按钮,可在下面的列表 框中显示对应的过滤器的详细信息,同时可更改过滤器的内容。如图 [4. 7](#page-22-1) 所示。

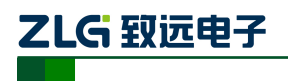

光纤 CAN 集线器

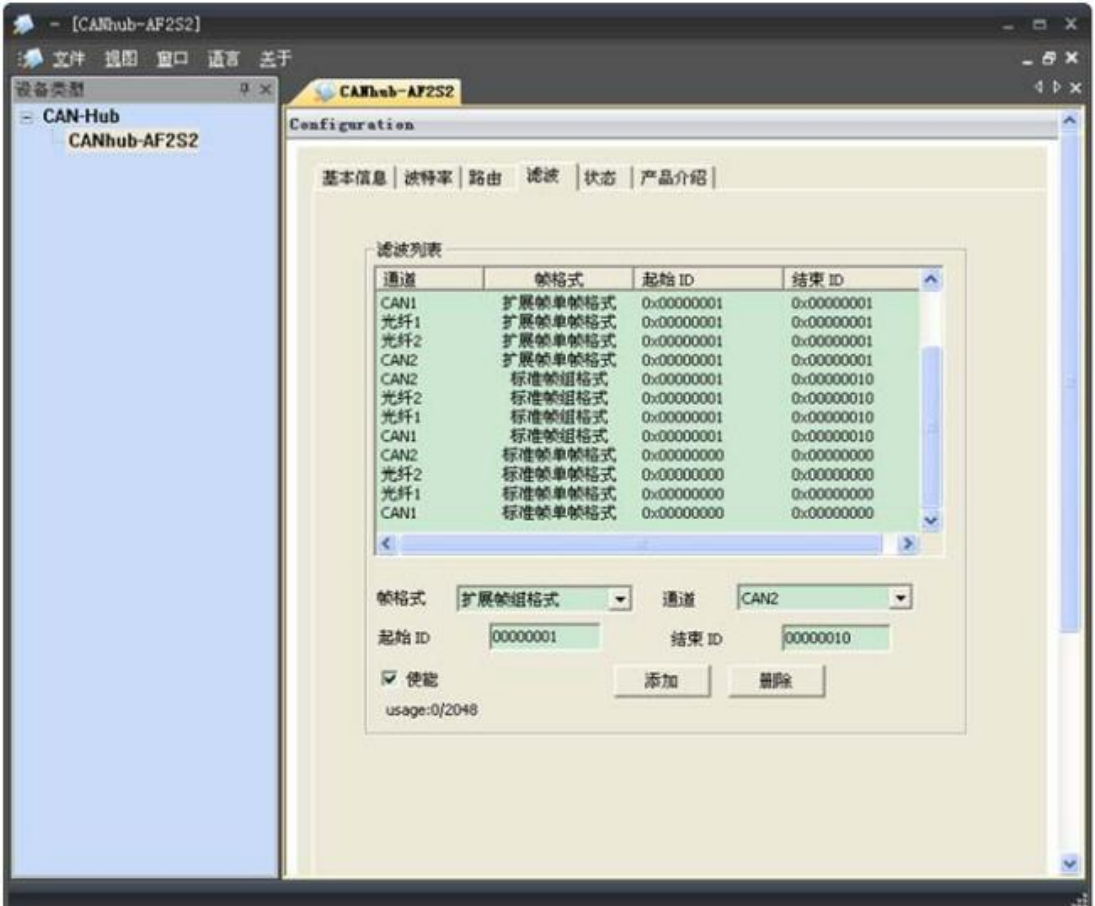

#### 图 4. 7 过滤功能

- <span id="page-22-1"></span>1. 首先选中"使用"前的单选框,这样才能修改滤波器的内容。
- 2. 在"通道"对应的下拉菜单中,选择所需要添加滤波功能的通道,CAN1、光纤 1 、 光纤 2 、CAN2。
- 3. 在"帧格式"对应的下拉菜单中,选择需要添加滤波的帧格式,有标准帧单帧格 式、标准帧组格式、扩展帧单帧格式以及扩展帧组格式。
- 4. 在"起始 ID"和"结束 ID"对应的编辑框中,填入需要设置过滤的帧 ID。如果 在第 3 步中选择的是单帧格式, 就只有"起始 ID"有效。注意: 标准帧标识符范 围是 0~2047(0x7FF ),扩展帧标识符范围是 0~536870911(0x1FFFFFFF)。
- 5. 切换到基本信息界面,点击 "设置全部"按钮,完成设备报文滤波的配置。

#### <span id="page-22-0"></span>**4.6** 状态

可以通过配置程序查看 CANHub-AF2S2 各个通道的状态,如图 3.8 所示。

点击"刷新"按钮,获取设备最新的工作状态。

需要注意的是:两个光纤通道只有在插入光纤后,工作状态才是有效的状态。

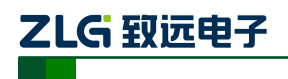

光纤 CAN 集线器

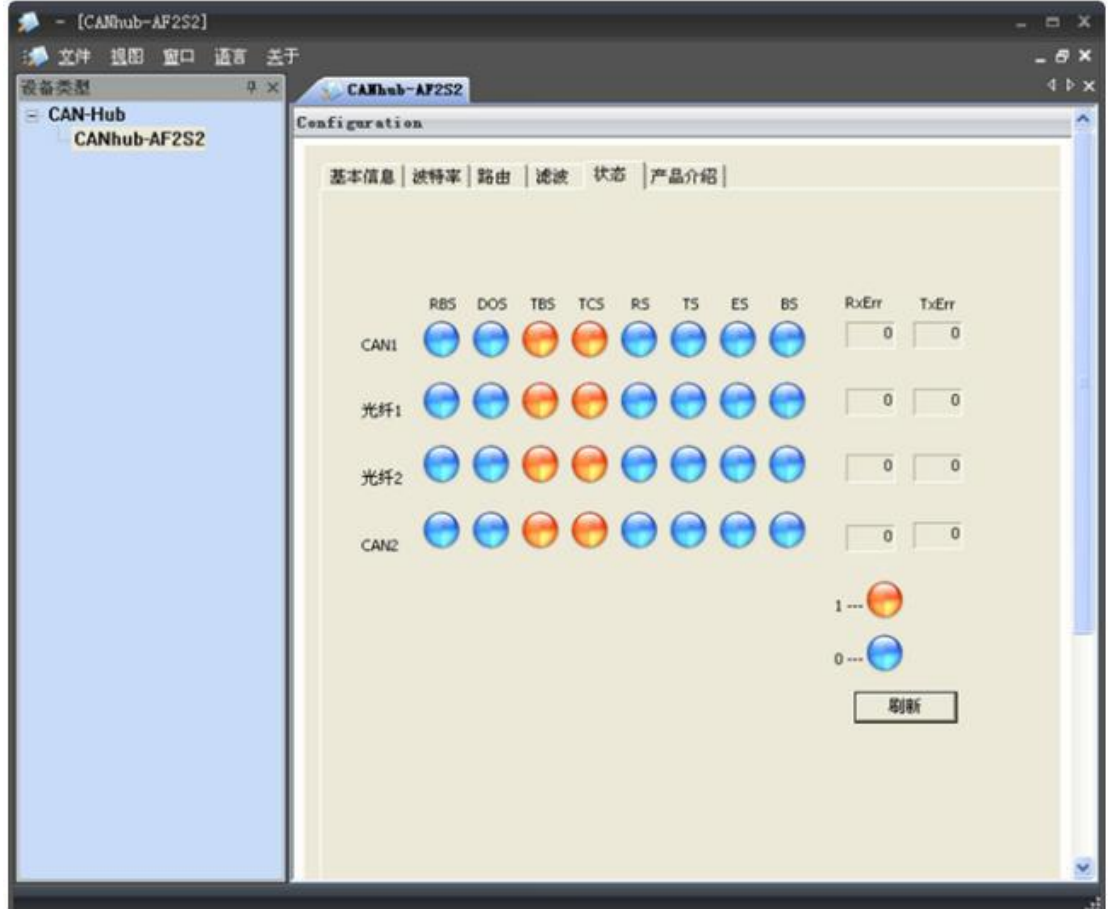

### 图 4. 8 设备状态指示 表 4. 2 设备状态说明

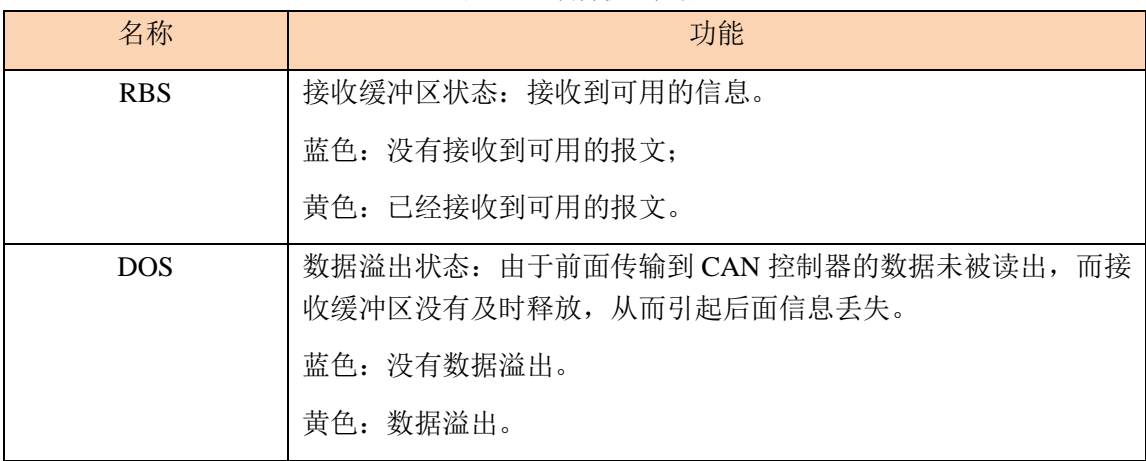

续上表

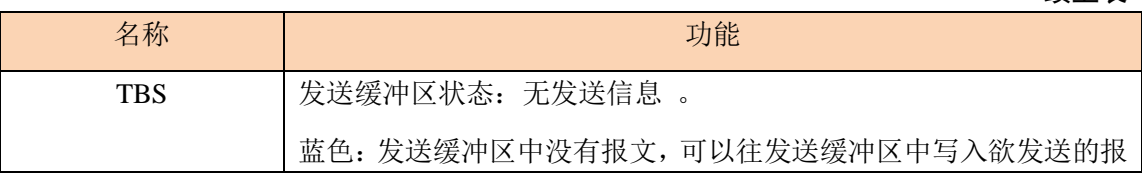

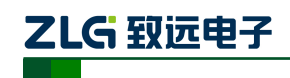

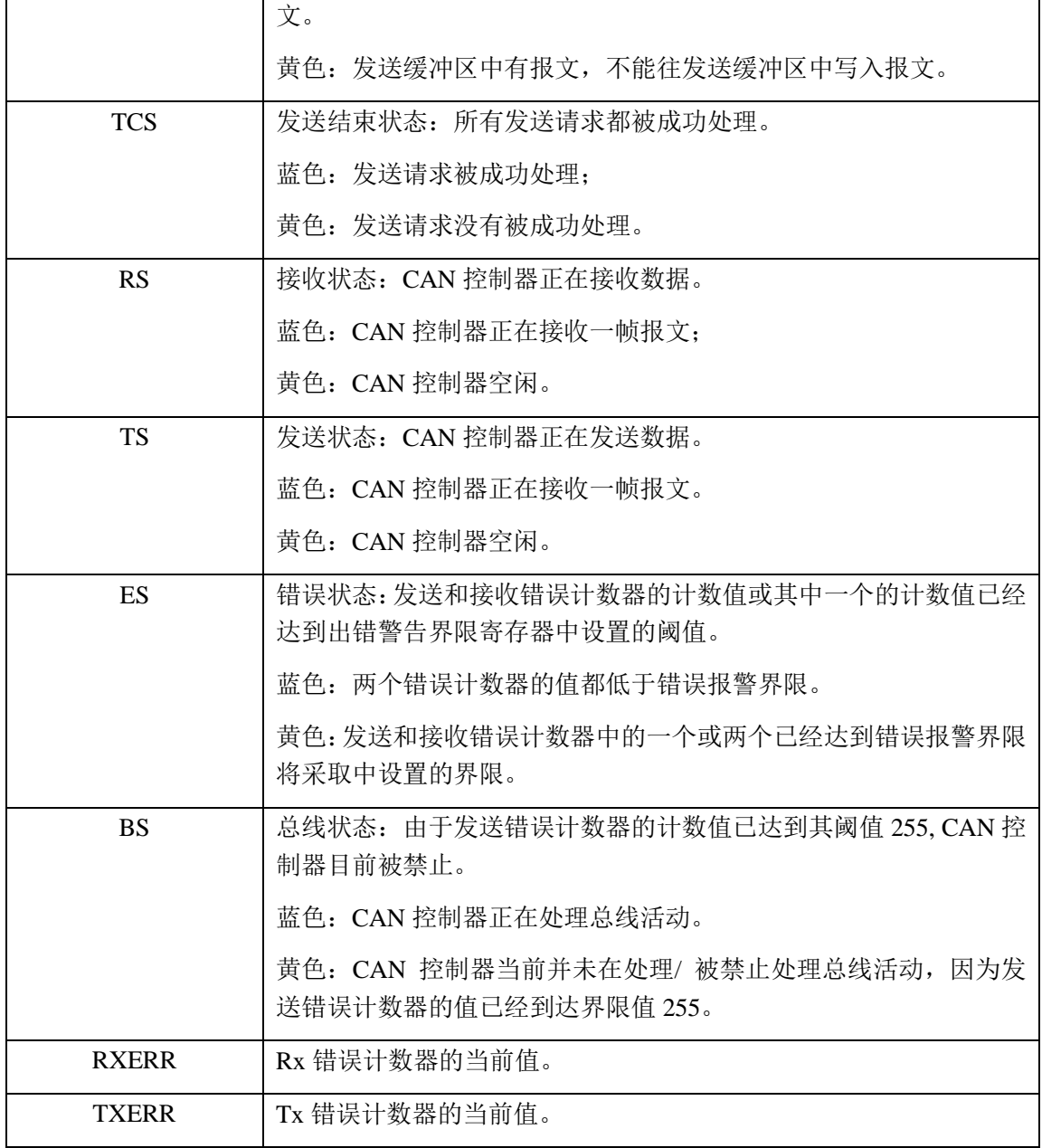

# ZLG 致远电子

## <span id="page-25-0"></span>**5.** 检查和维护

在CANHub-AF2S2 中主要电气部件都是半导体元件,尽管它有很长的寿命,但在不正 确环境下也可能加速老化。应该进行定期检查,以保证保持所要求的条件。推荐每 6 个月 到一年,至少检查一次。在不利的环境条件下,应该进行更频繁的检查。

[如](#page-25-1)果在维护过程中遇到问题,请阅读下面的内容,以便找到问题的可能的原因,如 [表](#page-25-1)5. 1 所示。如果仍无法解决问题,请联系广州致远电子股份有限公司。

<span id="page-25-1"></span>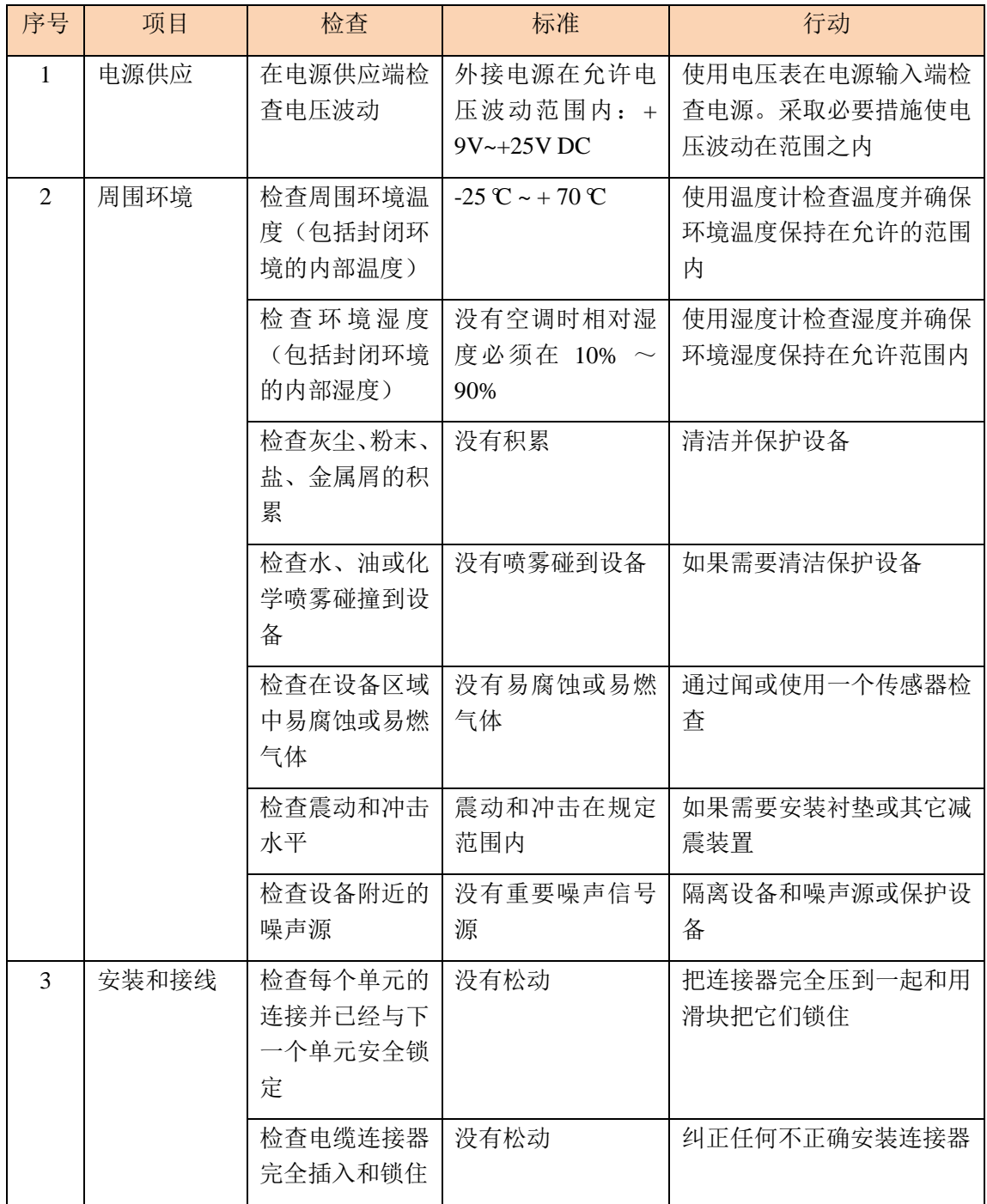

表5. 1 检查与维护

#### 续上表

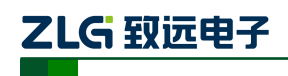

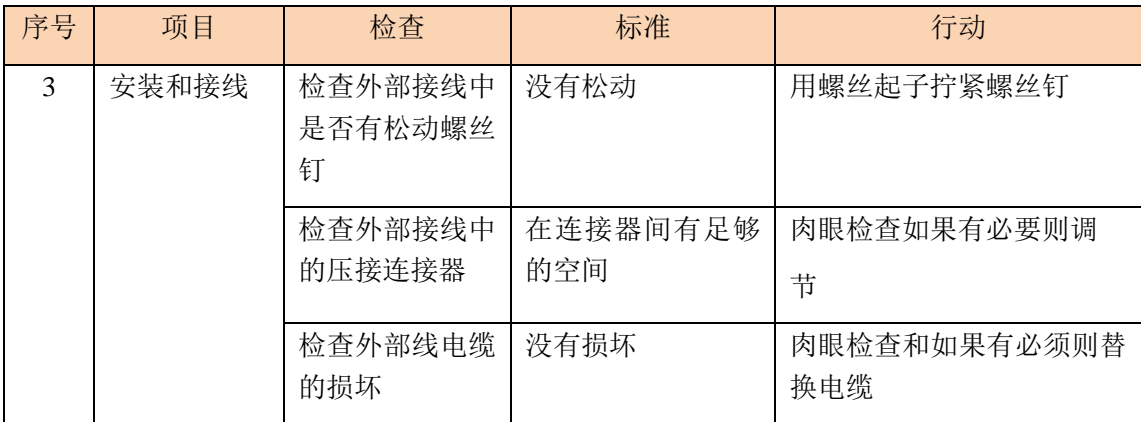

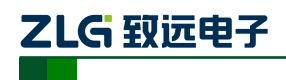

## <span id="page-27-0"></span>**6.** 免责声明

本着为用户提供更好服务的原则,广州致远电子股份有限公司(下称"致远电子")在 本手册中将尽可能地为用户呈现详实、准确的产品信息。但介于本手册的内容具有一定的 时效性,致远电子不能完全保证该文档在任何时段的时效性与适用性。致远电子有权在没 有通知的情况下对本手册上的内容进行更新,恕不另行通知。为了得到最新版本的信息, 请尊敬的用户定时访问致远电子官方网站或者与致远电子工作人员联系。感谢您的包容与 支持!

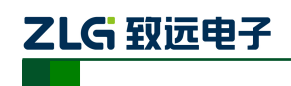

附录**A** 规格

| 项目                                                          | 规格                                       |  |
|-------------------------------------------------------------|------------------------------------------|--|
| 工作电压和频率范围                                                   | $9 \sim 24V$ DC/AC                       |  |
| 电源功耗                                                        | 4W                                       |  |
| 浪涌电流                                                        | 在 9V DC: 小于 400mA/2 ms, 室温下冷启动           |  |
| 隔离电压                                                        | <b>2500V DC</b>                          |  |
| CAN 波特率                                                     | 双绞线 (5Kbps~1Mbps), 光纤 (5Kbps~800Kbps)    |  |
| CAN 端口吞吐量                                                   | 最大 5000 帧/ 秒 (1Mbps 波特率, 29位 ID, 8 字节数据) |  |
| 处理过程类型                                                      | 存储和转发                                    |  |
| 转发延迟时间                                                      | 1Mbps 时约>106us, 与通讯波特率成反比                |  |
| 抗振动                                                         | 5-17Hz, 0.1" 双峰位移; 17-640Hz, 1.5G 峰-峰加速度 |  |
| 抗冲击                                                         | 10G 峰-峰加速度 (11ms)                        |  |
| 操作环境湿度                                                      | 5%~95%@25 ℃ (无凝露)                        |  |
| 操作环境温度                                                      | -25 $\sim$ 70°C                          |  |
| 存储环境温度                                                      | $-40^{\sim}85^{\circ}$ C                 |  |
| 空气                                                          | 必须远离腐蚀性气体                                |  |
| 外壳                                                          | 金属外壳                                     |  |
| 外观尺寸                                                        | 115×70×25 mm (长 x 宽 x 高) (不包括电缆)         |  |
| 接口                                                          | DC JACK IN 电源端子                          |  |
|                                                             | 2 Pin AWG 14-22 插拔式电源端子                  |  |
|                                                             | 5 Pin AWG 14-22 插拔式接线端子                  |  |
|                                                             | 双 SC 插拔型光纤接口                             |  |
|                                                             | DB9 串行通信端口                               |  |
| LED 指示灯<br>电源(PWR)、运行(SYS)、活动(Active) (2 个)、错误(Fault) (2 个) |                                          |  |